## **Setting timers for your electric blinds**

You'll love what we do

**1** Navigate to the 'Timed Programming' screen as shown.

**2** To edit / add timers select the location in the centre of the screen.

**3** To add timers select the + button. To edit a timer that already exists, select the pencil button.

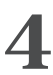

- **4** Enter the information as required:<br>
Start by giving your timer a name. For example, "Morning" or "Night ".
	- Next select a time for the blind to operate. You will notice you have three options:
		- 1. AT this will allow you to set a specific time to operate your blind.
		- 2.Sunrise Use this option if you wish to have the blind operate at sunrise.
		- 3. Sunset Use this option if you wish to have the blind operate at sunset.

**5** Enter the information as required:<br> **Note:** If using the Sunrise/Sunset options there is a slider below each option. This allows for an offset to be enabled. For example, selecting Sunrise and setting the offset to +20 minutes will operate the blind at 20 minutes after sunrise.

- Select the days you wish the timer to operate.
- Once complete press "**OK**" (top right-hand corner).
- Select the blinds you wish to operate at the time set in the previous step.
- Once you've selected a blind the blind control screen will load. Select the appropriate operation (e.g. close) and once complete, click "**OK**".

**Note:** You will need to repeat this process for all the blinds you wish to operate at the desired time.

**6** Once you have selected all blinds you wish to be operated select "**OK**". The timer is now set.

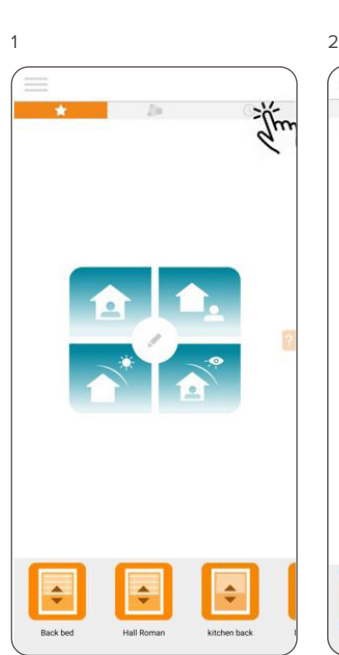

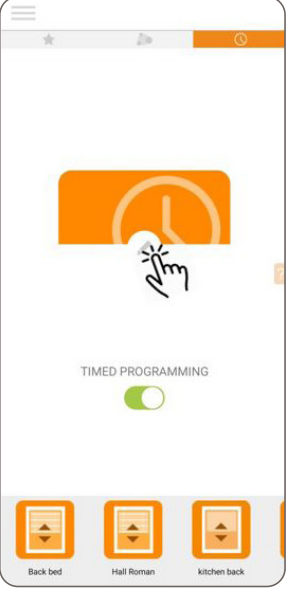

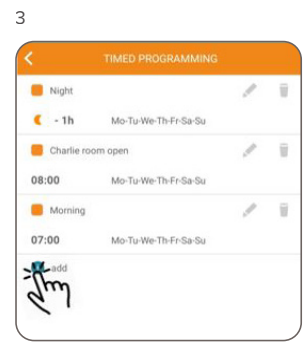

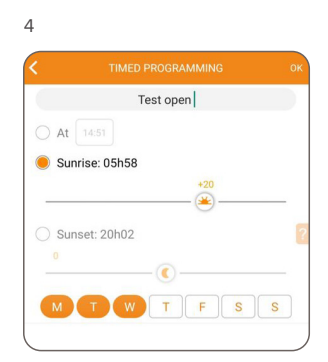

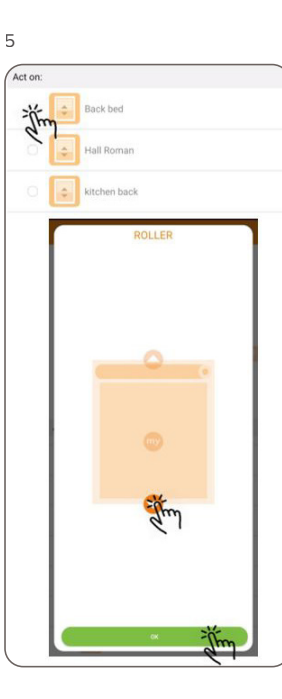

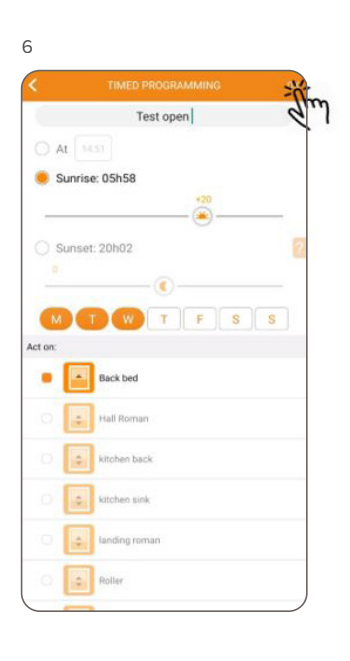